## ULP – FIN – Vierailijat tehtailla<br>• ULP - Yleistä ULP – FIN – Vierailijat tehtailla<br>• <u>ULP - Yleistä</u><br>• <u>ULP – Vierailijaprosessi tehtailla</u>

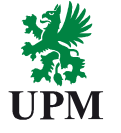

- 
- 
- **ULP FIN Vierailijat tehtailla<br>• <u>ULP Yleistä</u><br>• <u>ULP Vierailijaprosessi tehtailla</u><br>• <u>ULP Kulkuoikeuden hakeminen tehtaille Vierailijat</u>**

https://gates.upm.com/

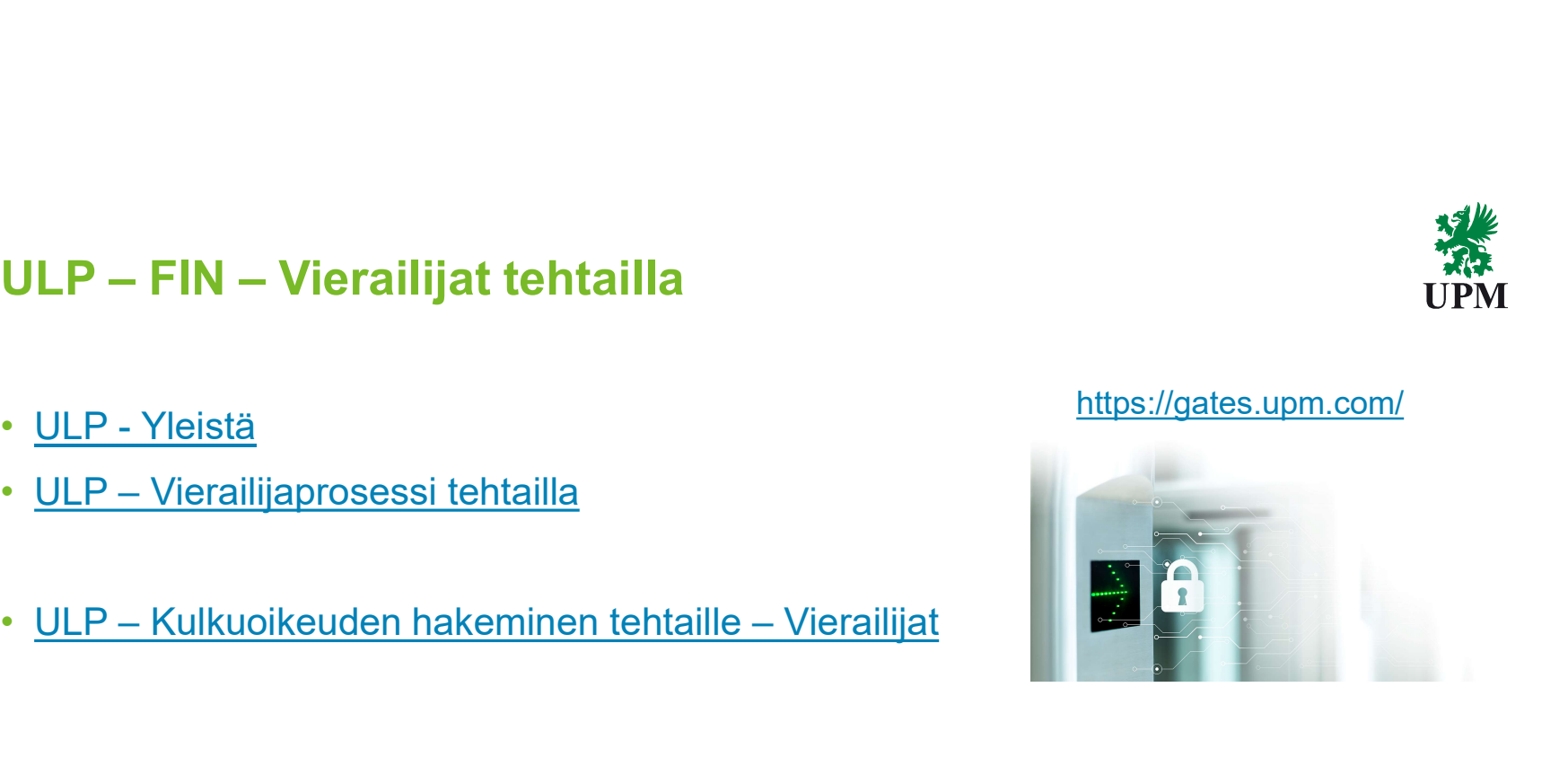

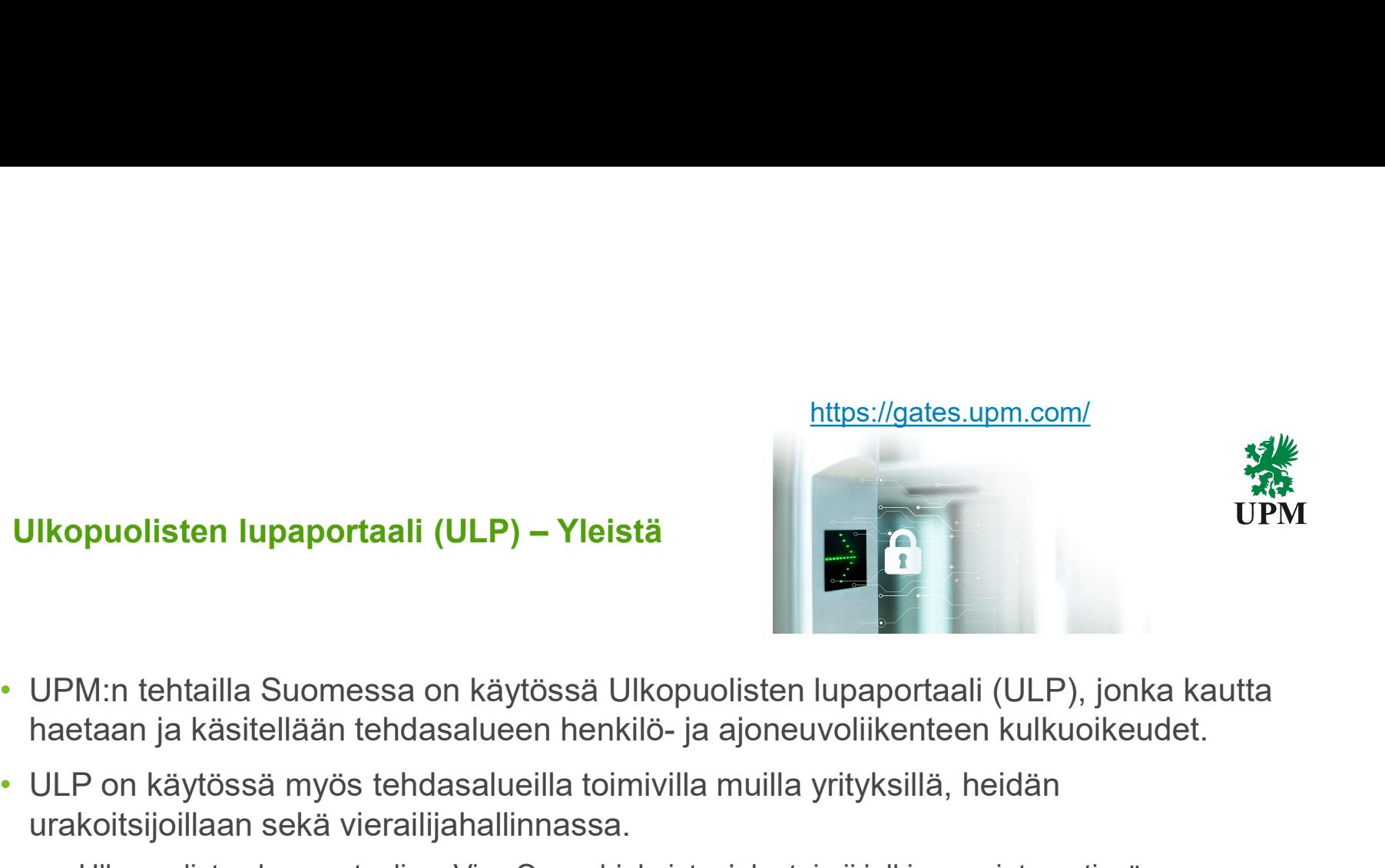

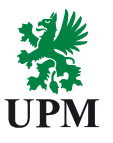

- UPM:n tehtailla Suomessa on käytössä Ulkopuolisten lupaportaali (ULP), jonka kautta
- urakoitsijoillaan sekä vierailijahallinnassa.
	- Ulkopuolisten lupaportaali on Visy Oy:n ohjelmisto, joka toimii julkisessa internetissä ns. pilvipalveluna.
	- Palvelua voi käyttää myös matkapuhelimella

**Seuraava** 

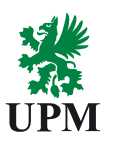

- Henkilön, jolla on tarve päästä UPM:n tehdasalueelle tekee siitä hakemuksen hyvissä ajoin etukäteen Ulkopuolisten lupaportaaliin **Ulkopuolisten lupaportaali (ULP) – Yleistä**<br>• Henkilön, jolla on tarve päästä UPM:n tehdasalueelle tekee siitä hakemuksen hyvi<br>aioin etukäteen Ulkopuolisten lupaportaaliin
	- Urakoitsijat ja palveluntoimittajat
	- Vierailijat
	- Alueella toimivan yrityksen henkilökunta
	- Työharjoittelijat
- Jokainen henkilö ja ajoneuvo yksilöidään. On tärkeää, että hakemuksessa on selkeästi kirjattu peruste kulkuoikeudelle
- Yhteyshenkilö, jolla on valtuutus hyväksyä alueelle pääsy, käsittelee hakemuksen
- (hyväksyy/hylkää). Hakemus voi sisältää myös ajoneuvoanomuksen, jonka tarve on harkittava huolella.

Edellinen

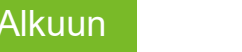

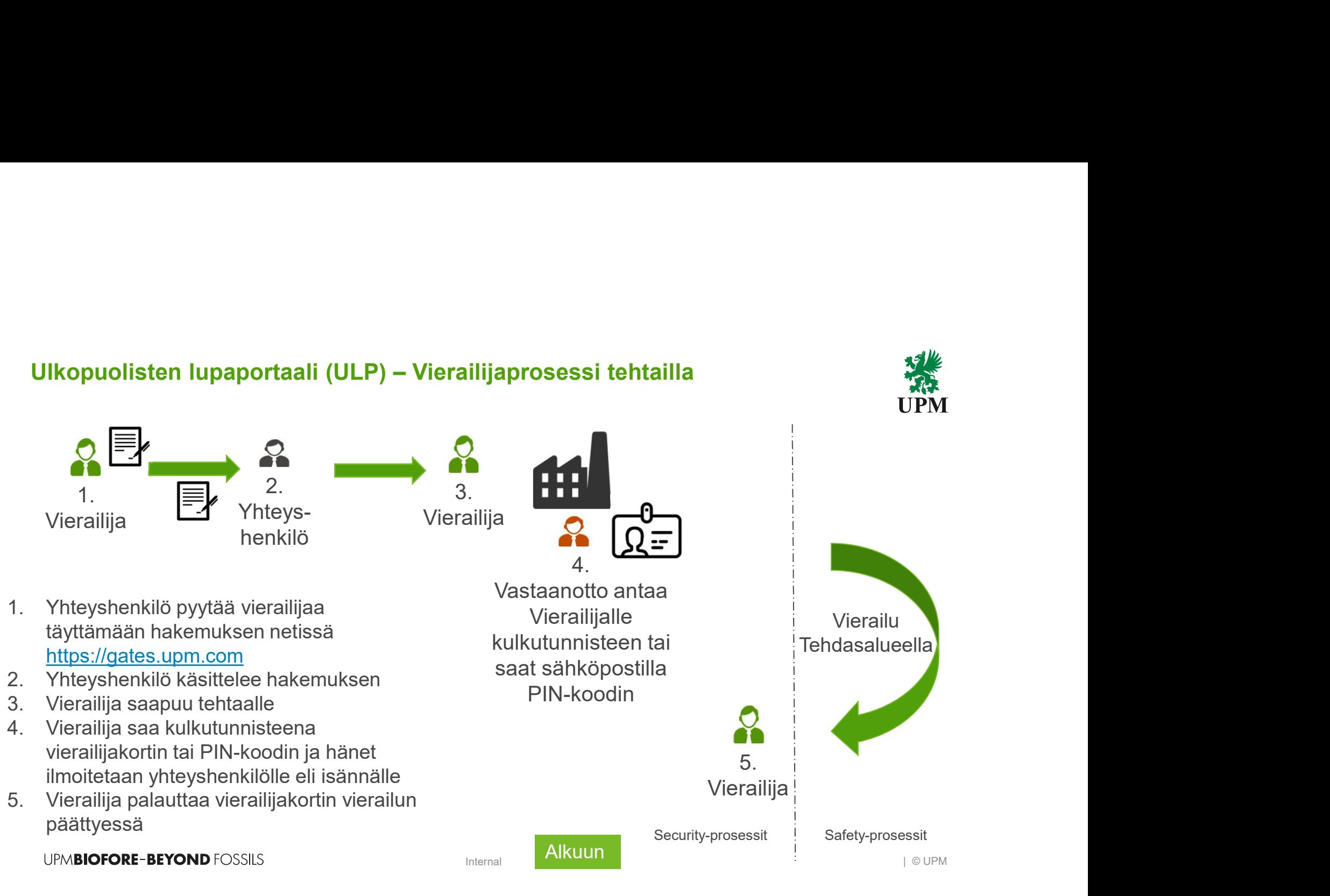

# Ulkopuolisten lupaportaali (ULP) – Vierailijat tehtailla

## Ulkopuolisten lupaportaali: https://gates.upm.com

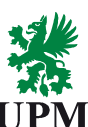

 $FI$   $|EN$ 

**MARK**<br>UPM

Sama linkki toimii myös matkapuhelimessa **UPM** 

## **Toimipisteelle** ilmoittautuminen:

Vierailijat anovat toimipisteelle tarvittavat ajoneuvokulkuoikeudet Ulkopuolisten lupaportaali (ULP) sovelluksella.

Valitse vaihtoehdoista paikkakunta, jossa vierailet

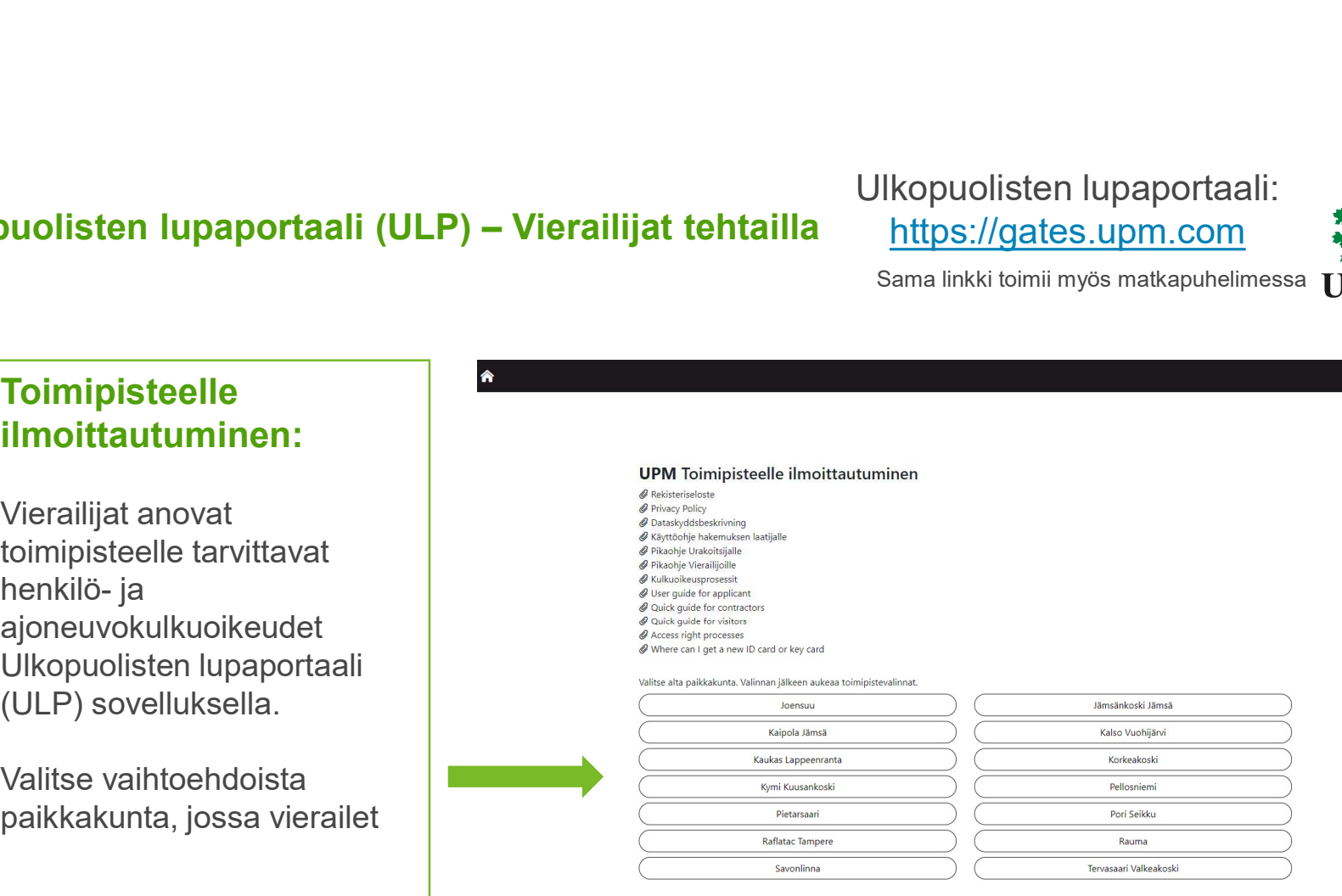

**UPMBIOFORE-BEYOND FOSSILS** 

**Seuraava** 

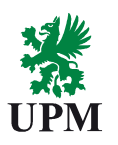

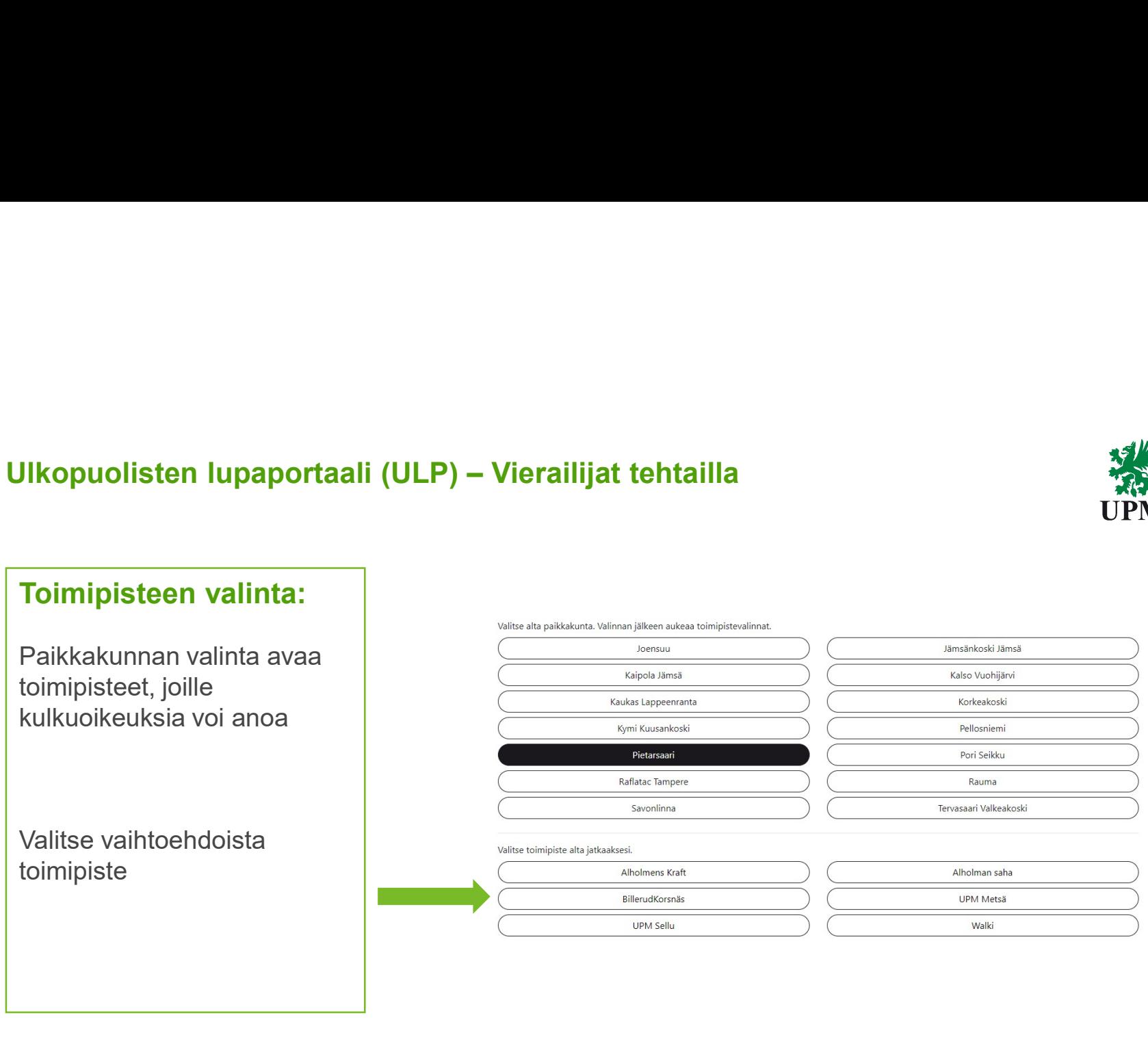

**UPMBIOFORE-BEYOND FOSSILS** 

Edellinen Seuraava

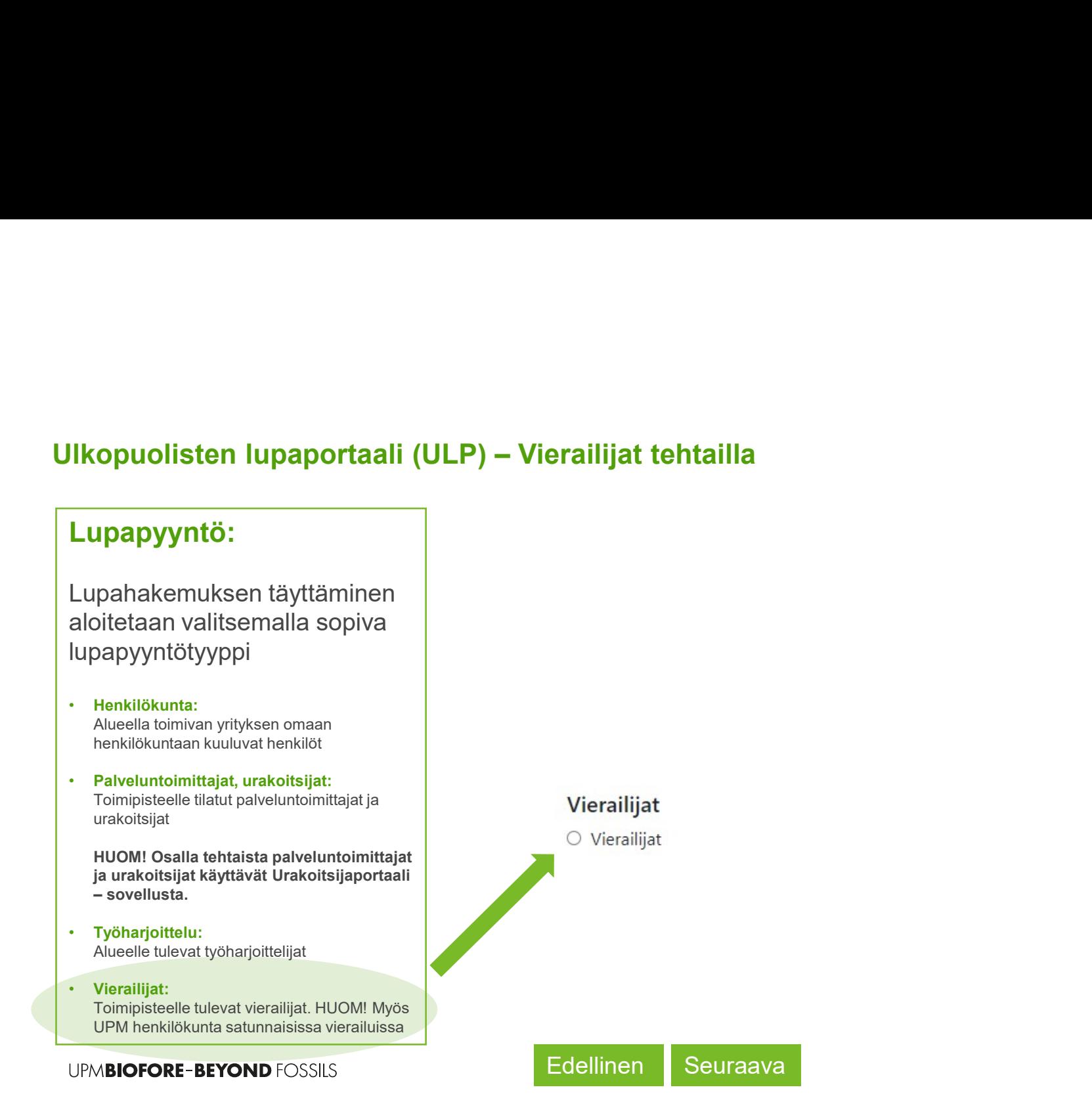

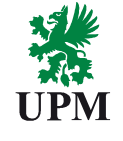

# Ulkopuolisten lupaportaali (ULP) – Vierailijat tehtailla

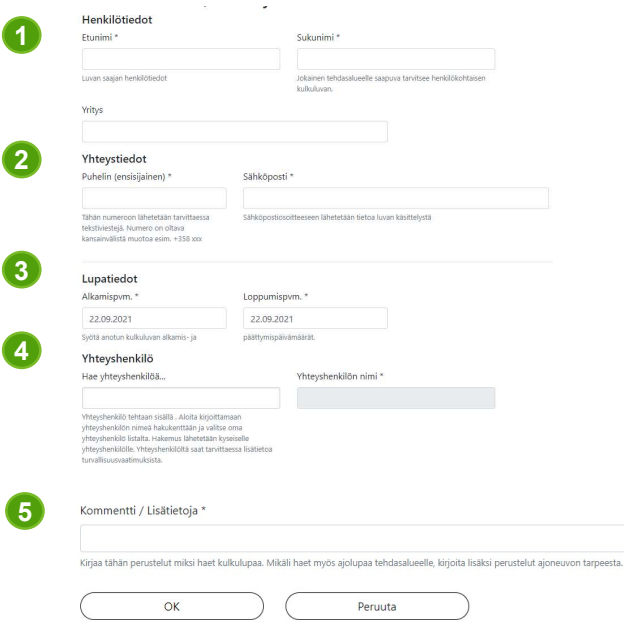

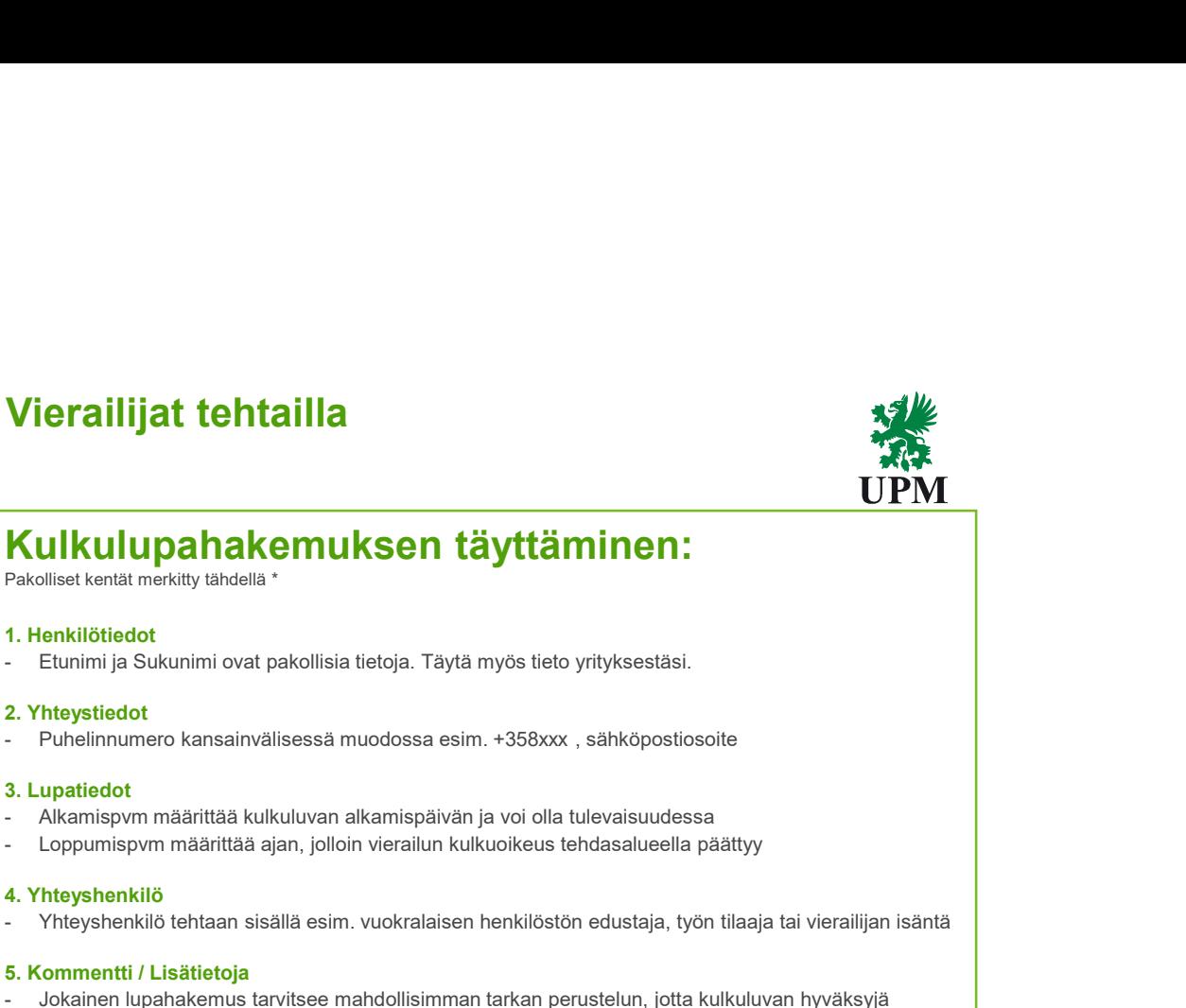

Pakolliset kentät merkitty tähdellä \*

## 1. Henkilötiedot

## 2. Yhteystiedot

## 3. Lupatiedot

- 
- 

## 4. Yhteyshenkilö

## 5. Kommentti / Lisätietoja

- Yhteyshenkilö tehtaan sisällä esim. vuokralaisen henkilöstön edustaja, työn tilaaja tai vierailijan isäntä esim. Venemintein ja Sukunimi ovat pakollisia tietoja. Täytä myös tieto yrityksestäsi.<br>- Kunkilöttötetotta<br>- Runn - Johannen Jupahakemuksen täyttäminen:<br>- Johannen lupahakemuksen tarvittiininen:<br>- Johannen lupahakemus tarvitsee mahdollisia tietoja. Täytä myös tieto yrityksestäsi.<br>- Puhellinnumero kansalivälisessä muodossa esim. +358xx (yhteyshenkilö) voi tehdä päätöksen alueelle pääsystä. Syötä ajoneuvosi rekisterinumero ja perustelu, jos tarvitset vierailusi aikana lupaa ajoneuvolla tehdasalueella liikkumiseen.

Edellinen Seuraava

# Ulkopuolisten lupaportaali (ULP) – Vierailijat tehtailla

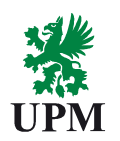

- Kun hakemuksesi on tallennettu järjestelmään, saat sähköpostitse viestejä liittyen
- hakemuksesi käsittelyyn Viestinlähettäjän osoite on: no-reply-visy@upm.com
	- Viestit ovat automaattiviestejä, eikä niihin voi vastata
	- Mikäli sinun tarvitsee vaihtaa tunniste saat siitä sähköpostia osoitteesta acr@upm.com

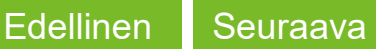

## **kopuolisten lupaportaali (ULP) – Vierailijat tehtailla**<br>L.UPM.IT.Site.Security.Support@upm.com<br>– Sisältää UPM IT:n henkilöt, jotka vastaavat järjestelmästä<br>– Ongelmatilanteet, kehitysideat, palautteet jne..<br>skaloinnit, ki Ulkopuolisten lupaportaali (ULP) – Vierailijat tehtailla

- DL.UPM.IT.Site.Security.Support@upm.com
	- Sisältää UPM IT:n henkilöt, jotka vastaavat järjestelmästä
- Ongelmatilanteet, kehitysideat, palautteet jne.. Eskaloinnit, kiireelliset tapaukset
- - - karita.simula@upm.com, 0400 860 619

**UPMBIOFORE-BEYOND FOSSILS** 

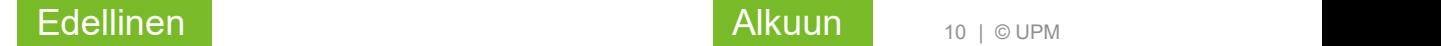

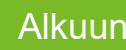

| © UPM

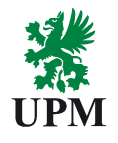

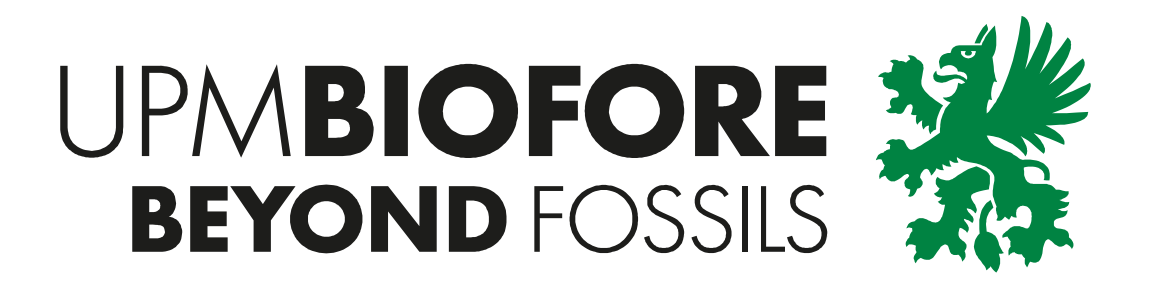

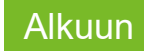